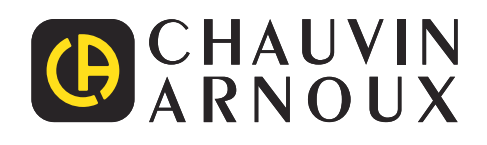

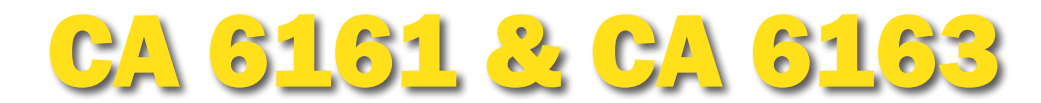

# Controladores de máquinas y cuadros eléctricos

**READER** 

**CA 6163** 

Controle la seguridad de sus armarios y equipos eléctricos durante las pruebas iniciales o periódicas

- ▶ **Pruebas según la normativa vigente**
- ▶ **Scripts automáticos e inspecciones visuales personalizables**
- **EXECUTE: Prueba dieléctrica 3 kV / 5 kV. aislamiento 50 GΩ, continuidad 25 A**
- **Exercise de fuga directa, de substitución, diferencial y contacto**
- ▶ **Prueba de ID desde 6 mA hasta 1 A**
- ▶ **Tiempo de descarga**
- **Impresión automática de sticker Pass / Fail**
- ▶ **Memorización de hasta 100.000 pruebas**
- ▶ **Software en PC de análisis y generación de informes**

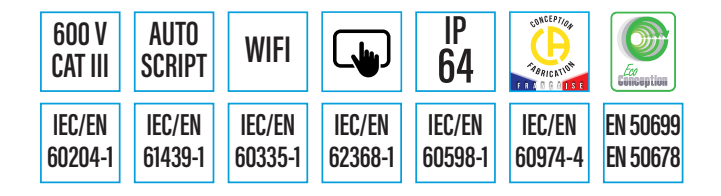

Measure up

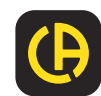

# APLICACIÓN Y ERGONOMÍA

**Los controladores de equipos eléctricos multifunción** CA 6161 y CA 6163 **permiten realizar todas las medidas para comprobar la seguridad eléctrica de los equipos portátiles, máquinas y cuadros eléctricos. Son por lo tanto idóneos para controlar y certificar la seguridad eléctrica de equipos en el marco de la comprobación de la conformidad al final de la cadena de producción, de comprobación periódica o mantenimiento. En cuanto a las aplicaciones, serán utilizados con frecuencia por:**

Constructores de material y equipos Cuadristas para comprobar cua **Empresas de mantenimiento in** Empresas de servicio posventa Organismos de control para las

Enseñanza técnica

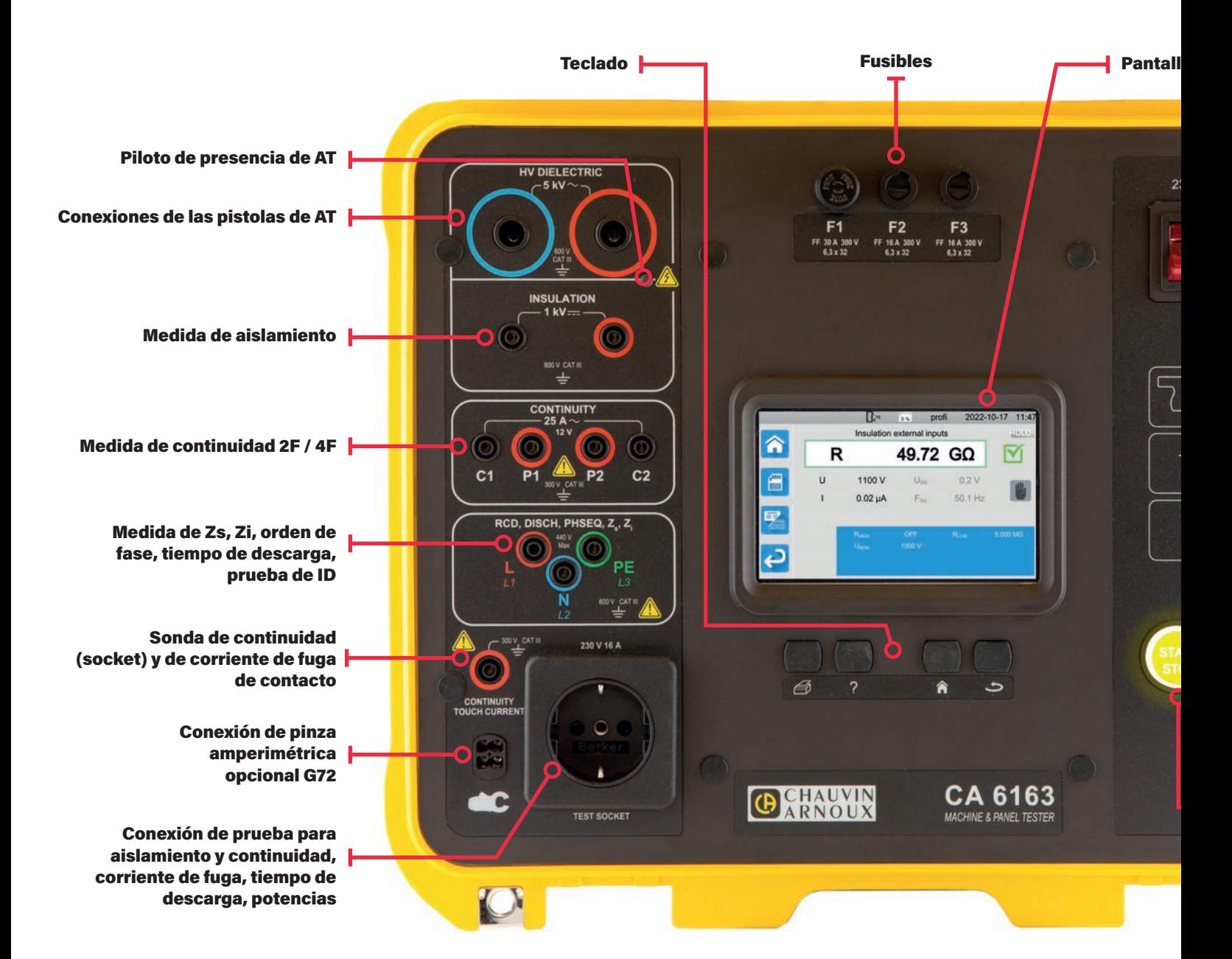

#### MEDIDAS REALIZADAS POR LOS CA 6161-CA 6163

 $\tilde{\vec{\alpha}}$ 

MO

HN

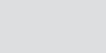

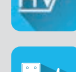

Inspecciones visuales Prueba dieléctrica en rampa Impedancia de bucle Potencias y corriente de funciones de funciones de funciones de funciones de funciones de funciones de funciones de funciones de funciones de funciones

Aislamiento Prueba de ID en rampa Prueba de ID en rampa Prueba de ID en rampa Continuidad 2F / 4F; 0,1 A, 10 A, 10 A, 10 A, 10 A, 10 A, 10 A, 10 A, 10 A, 10 A, 10 A, 10 A, 10 A, 10 A, 10 A, 10 A, 10 A, 10 A, 10 A, 10 A, 10 Caída de tensión ΔU, 25 A

(CA 6163)

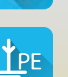

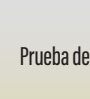

Prueba dieléctrica Prueba de ID en impulso Potencia monofásica y trifásica **Presidente de fuga directa** Corriente de fuga directa

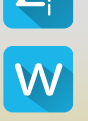

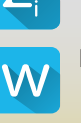

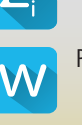

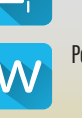

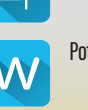

- $\lambda$ ipos eléctricos para comprobar la conformidad (marcado «CE»)
- dros de baja tensión
- $d$ ustrial que tienen que comprobar la conformidad de los equipos de un parque o de una instalación que reparan y comprueban la conformidad de aparatos o equipos con algún fallo comprobaciones periódicas

#### a táctil

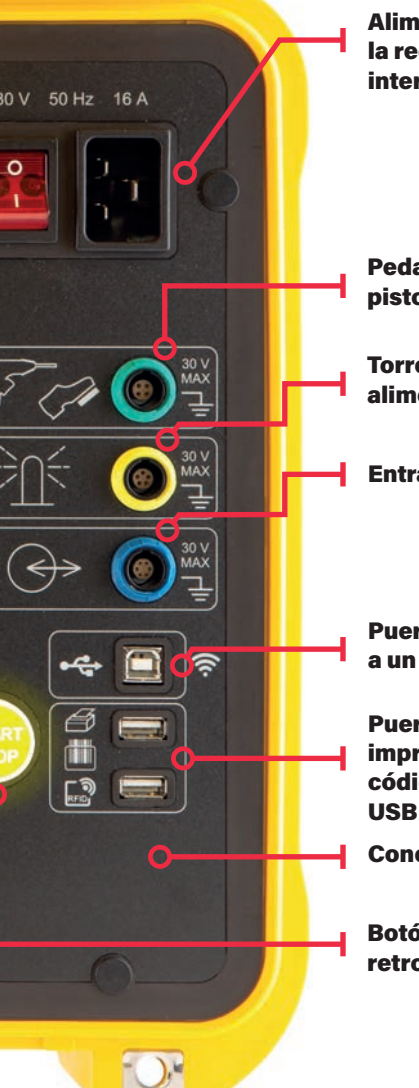

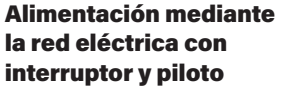

Pedal de mando / gatillo de pistola AT

Torre de señalización luminosa alimentada por el instrumento

Entrada salida de control

Puerto USB-B para conexión a un PC

Puerto USB-A para conexión a una impresora de sticker, un lector de código de barras, RFID, memoria

Conexión wifi

Botón START / STOP, retroiluminado

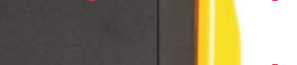

0,2 A, 10 A

Corriente de fuga diferencial  $\blacksquare$  Tiempo de descarga æ

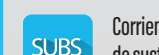

Corriente de fuga por método de sustitución (CA 6163)

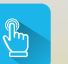

Corriente de fuga de contacto (CA 6163)

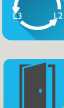

Detección de puerta abierta

Prueba de rotación de fase

# SEGURIDAD DE LAS PRUEBAS

Como lo exigen las normas IEC / EN 61010-031 e IEC / EN 61180, se cumplen las condiciones de seguridad para las pruebas que generan Alta Tensión:

- Necesidad de pulsar el disparador de prueba durante un tiempo mínimo
- Señalización visual de presencia de una tensión alta
- Uso con las dos manos ocupadas
- Descarga automática del objeto probado al final de la prueba que garantiza que el usuario no estará sometido a ninguna tensión peligrosa

### DURACIÓN DE LAS PRUEBAS Y MEDIDAS

En función de la naturaleza de las pruebas realizadas, se pueden definir los siguientes modos:

- Paro automático una vez el resultado se estabilice
- Paro después de un tiempo programado (cronómetro)
- Paro manual

# MEDIDA DE LAS CORRIENTES DE FUGA CON REDES PONDERADAS

Esta medida determina la corriente que fluiría a través de un cuerpo humano si estuviera en contacto con una pieza metálica accesible al tacto y la tierra, a través de una red de medición que simula la impedancia del cuerpo humano en función de la normativa vigente. Ya que la respuesta del cuerpo humano al paso de una corriente depende de las circunstancias, existen varias redes de medición «ponderadas» que simulan las diferentes circunstancias de ocurrencia.

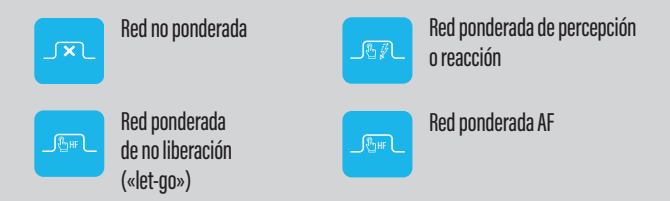

# CORRIENTE DE FUGA DE CONTACTO EN UNA MÁQUINA DE SOLDAR

En las máquinas de soldar, la corriente de fuga entre el circuito de soldadura y el terminal del conductor de protección no debe superar los 10 mA. La medida debe realizarse utilizando el circuito de medición descrito en la norma IEC / EN 60974-4. Consta de un filtrado con una constante de tiempo rápida. Asimismo, se debe prever una inversión de fase-neutro.

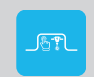

Red ponderada de máquina de soldar

# ERGONOMÍA

# **CUATRO TECLAS DE ACCIÓN RÁPIDA**

Los controladores de máquinas CA 6161 y CA 6163 están equipados con un teclado de cuatro teclas para acceder rápidamente a determinadas funciones en cualquier contexto: imprimir una medida en la impresora de stickers, mostrar las pantallas de ayuda de la función actual, volver a la pantalla principal y volver al menú anterior. En particular, esto permite volver rápidamente a la pantalla principal, independientemente del nivel del árbol de directorios de la IHM en el que uno se encuentre.

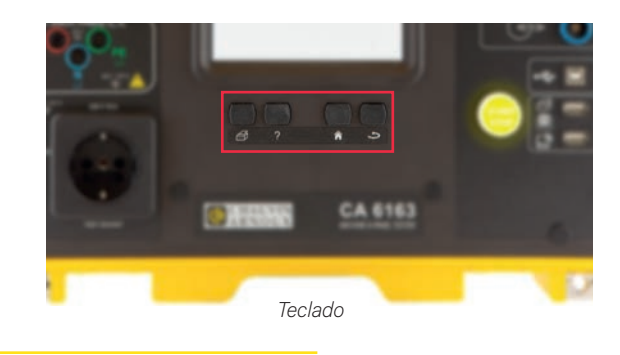

#### ACCESO DIRECTO A LAS FUNCIONALIDADES

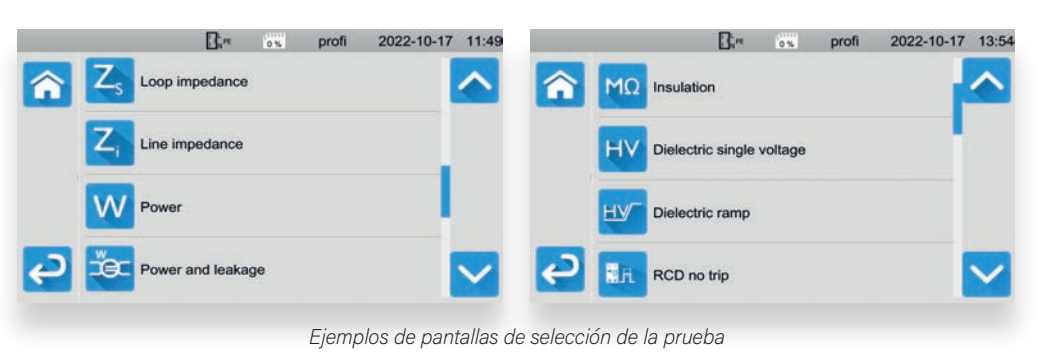

Una simple pulsación sobre el icono correspondiente selecciona la prueba a realizar.

#### PANTALLA DE AYUDA CON ESQUEMA DE CONEXIÓN

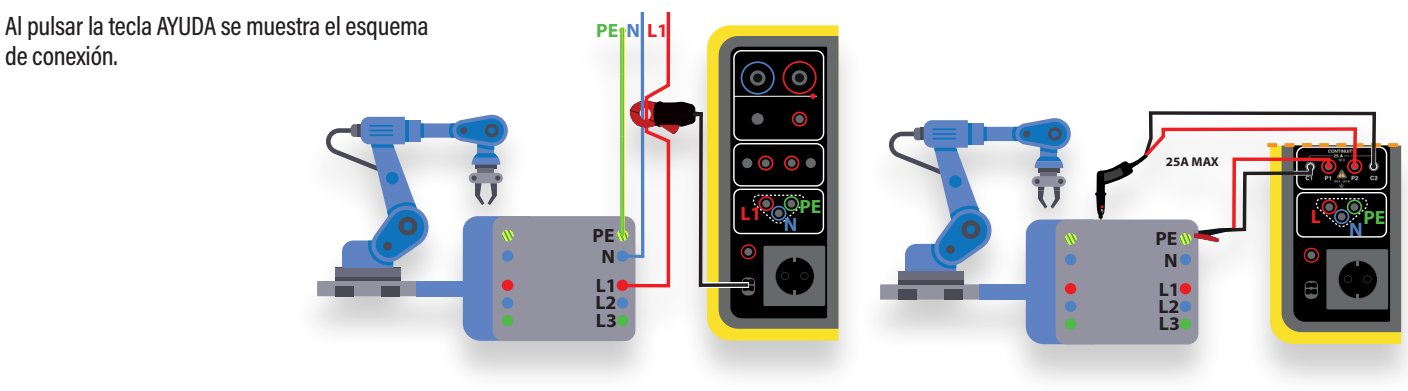

*Pantalla de ayuda de medida de corriente de fuga diferencial mediante la pinza opcional G72*

*Pantalla de ayuda de medida de continuidad de 4 hilos a 25 A (CA6163)*

## VISUALIZACIÓN DE LAS MEDIDAS ADAPTADA AL OPERADOR Y AL EXPERTO

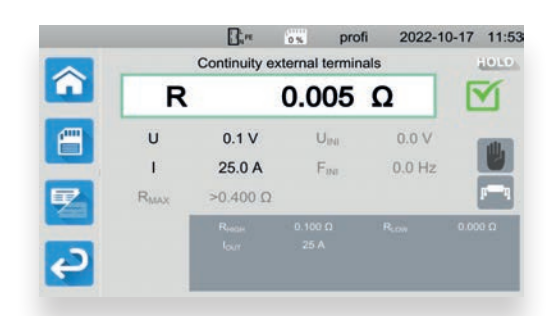

*Ejemplo de pantalla de resultado de medida de continuidad en 25 A con una conexión a 4 hilos (CA 6163) en modo detallado.*

El modo simple de visualización de las medidas permite al operador ver directamente el resultado principal y la validación de la prueba realizada.

Es posible activar un modo de visualización detallada que muestre además todos los resultados secundarios. En la parte inferior de la pantalla se encuentra la zona de configuración de la prueba en curso o que se acaba de realizar. El cambio del modo de visualización simple / detallada puede hacerse en dinámico durante la prueba.

El icono de criterio de paro de la prueba se encuentra a la derecha de la pantalla de resultado: manual, automático o timer.

Antes del inicio de la prueba, una sencilla pulsación en la zona de configu- ración permite cambiar los criterios de la prueba.

# ERGONOMÍA

## MEMORIZACIÓN DEL RESULTADO DE HASTA 100.000 PRUEBAS EN MEMORIA

Cuando se muestra el resultado de la prueba, al pulsar el icono de registro se puede almacenar la prueba en una estructura de árbol. Al guardar la prueba, es posible crear un nuevo centro / objeto o renombrar un centro / objeto existente. Es posible asignar un icono al objeto seleccionado: general, máquina, cuadro. Además de un nombre de centro y objeto, se puede asignar un código de barras, un tag RFID, un número de serie y un comentario. Se pueden almacenar hasta 100.000 pruebas.

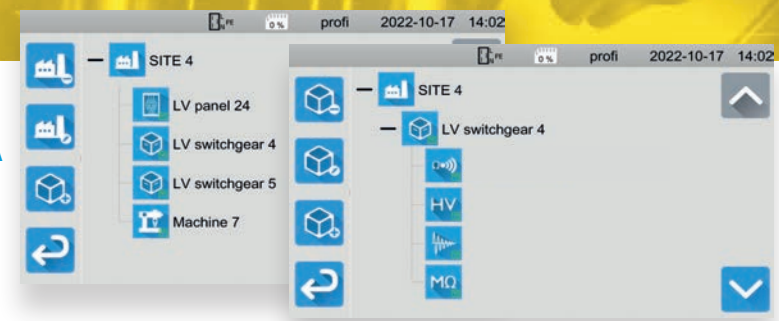

*Una vez guardadas las pruebas, aparecen bajo el nombre del objeto al escanear la memoria de registros.*

#### BIBLIOTECA DE AUTO-SCRIPTS PREDEFINIDOS Y CREACIÓN DE SCRIPTS PERSONALIZADOS

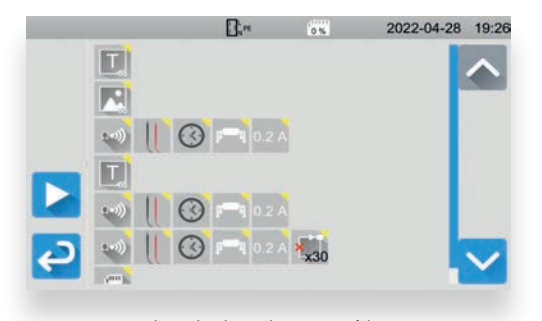

*Ejemplo de script automático*

Scripts automáticos creados en el software PC MTT (Machine Tester Transfer) se pueden enviar a los CA 6161 y CA 6163 para realizar automáticamente una serie de pruebas predefinidas. Una biblioteca de scripts automáticos personalizados se envía al instrumento para que el usuario los ejecute. Además de las instrucciones de prueba, es posible mostrar texto o imágenes, y crear bucles de repetición. Instrucciones de registro e impresión automática del estado del script pueden figurar al final del AUTO-SCRIPT. La visualización de un AUTO-SCRIPT en el instrumento se realiza mediante una serie de iconos explícitos, seguidos de los principales parámetros de la prueba en cuestión. Esto permite un rápido ajuste de los scripts creados por el usuario.

## GESTIÓN DE PERFILES

Varios perfiles de usuarios pueden estar presentes en los controladores de máquinas CA 6161 y CA 6163. Un perfil de administrador, protegido por una contraseña, permite gestionar derechos específicos, como: la modificación ración del contacto de la puerta. Un perfil de usuario puede crear otro perfil de usuario, pero únicamente el perfil de administrador puede eliminar un perfil. A cada perfil se le asigna un conjunto completo de ajustes almace- nados en el instrumento, lo que permite un uso diferenciado de un usuario a otro.

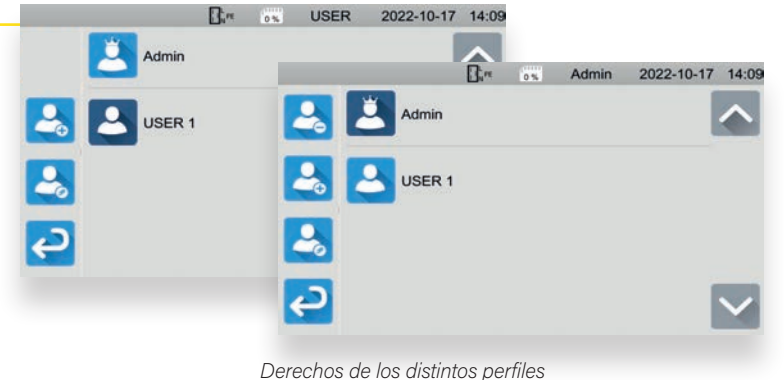

![](_page_4_Figure_13.jpeg)

#### EL WIFI PARA COMUNICAR A DISTANCIA

Los CA 6161 y CA 6163 disponen de una conexión wifi para conectarse a una red presente en el centro.

Es posible buscar redes wifi cercanas, conectar, desconectar u olvidar una red wifi seleccionada en la lista de redes detectadas.

Una conexión activa está identificada bajo el nombre de la red visualizada.

## **I ACTUALIZACIÓN DEL FIRMWARE**

La actualización del firmware de los CA 6161 y CA 6163 se realiza fácilmente, ya sea desde un PC a través del puerto de comunicación activo, o a través de una simple memoria USB conectada a uno de los puertos USB-A que contiene la imagen de la nueva versión del software interno. Las versiones del firmware pueden descargarse desde el sitio de soporte de Chauvin Arnoux. La actualización sólo tarda entonces unos minutos.

![](_page_4_Picture_20.jpeg)

*Actualización del firmware con una memoria USB*

# SOFTWARE PC MACHINE TESTER TRANSFER (MTT)

**El software PC Machine Tester Transfer se conecta al controlador de máquina, mediante USB o Wifi, y realiza las siguientes acciones:**

- ▶ Visualización de los perfiles de usuarios y sus conjuntos de configuración completos
- Creación de inspecciones visuales personalizadas y transferencia hacia los controladores de máquina
- Creación de AUTO-SCRIPTS y transferencia hacia los controladores de máquina
- Recuperación y visualización de los datos de las pruebas guardadas en el instrumento
- Generación e impresión de informe de pruebas
- Modo «Remote display» de los resultados de prueba en tiempo real

## VISUALIZACIÓN DE LOS PERFILES Y DE SUS CONJUNTOS DE PARÁMETROS

Tras la conexión, el software MTT muestra todos los perfiles definidos en el instrumento. Al pulsar el icono de configuración se muestran todos los parámetros del perfil seleccionado y se pueden guardar en el PC. El cambio de parámetros se enviará al instrumento.

Se pueden crear y eliminar perfiles, estando el perfil de administrador protegido por contraseña.

![](_page_5_Picture_196.jpeg)

*Al pulsar el icono de los parámetros se muestra el conjunto de parámetros del perfil seleccionado.*

![](_page_5_Picture_13.jpeg)

Además de las inspecciones visuales definidas en las normas, es posible definir inspecciones visuales personalizadas. El usuario puede cambiar por completo la lista de las secciones a marcar. Esto permite que la lista de puntos de inspección se adapte a las especificidades del equipo eléctrico que se va a probar. De este modo se puede enriquecer la biblioteca de las inspecciones visuales y transferirla a los controladores de máquinas.

# AUTO SCRIPTS

Se pueden crear scripts automáticos, con una secuencia de instrucciones de prueba, y enviarlos a los controladores de máquinas. También pueden contener instrucciones como:

- La visualización de imágenes y texto
- La lectura de código de barras o tag RFID
- Los bucles repetitivos

Al finalizar estos scripts automáticos, se puede elegir el registro automático y la impresión de stickers conforme / fallo. Un secuenciador permite cambiar el orden de las pruebas incluidas en el auto script.

![](_page_5_Figure_22.jpeg)

*Script automático*

# MACHINE TESTER TRANSFER (MTT)

![](_page_6_Picture_1.jpeg)

## MODIFICACIÓN DE LA TABLA DE FUSIBLES

La tabla de fusibles, integrada en el instrumento, permite seleccionar un fusible para concluir la conformidad del fusible según la medida de la impedancia del bucle y la corriente de cortocircuito calculada. Esta tabla puede ser enriquecida con nuevos fusibles, con el tiempo de fusión, la familia y el valor nominal. Así se adapta la tabla de fusibles a las limitaciones locales de determinados entornos de prueba.

# **E RECUPERACIÓN Y VISUALIZACIÓN DE LOS** DATOS DE LA PRUEBA MEMORIZADOS

Los resultados de las pruebas con indicación de hora y fecha que se transfieren al software MTT se muestran en una estructura de árbol, vinculados al equipo correspondiente. El estado global «conforme / fallo» del equipo está indicado así como el estado de cada prueba unitaria.

![](_page_6_Picture_121.jpeg)

## MODO VISUALIZACIÓN REMOTA

Un modo **Remote Display** permite una visualización remota en tiempo real de los resultados de prueba, para que un inspector pueda visualizar las acciones en un lugar seguro, situado fuera del perímetro de la

![](_page_6_Picture_10.jpeg)

*La visualización Remote Display*

### GENERACIÓN DE INFORMES

Los datos de la sesión de análisis de los resultados de las pruebas pueden personalizarse para incluirlos en los informes generados. Los elementos tomados de la libreta de direcciones previamente creada incluyen la información del operador, el centro del cliente, el proveedor así como los elementos de la inspección con los números de pedido, cliente e inspección. Estos datos constan en la primera página del informe.

Los informes generados son multi objetos al formato retrato o paisaje e incluyen todas las máquinas y equipos eléctricos vinculados al centro.

![](_page_6_Figure_15.jpeg)

# ACCESORIOS

# UTILIZACIÓN DE LOS CONTROLADORES DE MÁQUINAS CON DISPOSITIVOS

**¡Práctico!** Los accesorios de los controladores de máquinas se reconocen y gestionan en cuanto se conectan. Ahorro de tiempo: ¡nada que configurar!

#### **Conexiones de prueba locales\***

# **Schuko** Pedal de mando  $\circledcirc$   $\circledcirc$   $\circledcirc$  $\overline{1}$  $F2$ 'n **China Australia**  $\mathbb{Z}$  (a)  $0.00 \text{ mA}$  $\overline{c}$ ᢙ Torre de señalización luminosa de 4 luces **Italia** CA 6163 **O SHAUVIN**  $\mathbf{C}$ ΥR Gestión de **Suiza** apertura de puerta **Tipo 23 Uk Estándar** Lector de código de barras Transpondedor RFID Transpondedor RFID \*No suministradas, referencia disponible para suministro local

# **I NUEVO DISEÑO PARA ACCESORIOS** DE SEGURIDAD

Pistola de alta tensión roja con trigger integrado: utilización de las 2 manos obligatoria

![](_page_7_Picture_7.jpeg)

Pulsación en trigger > 1 s para iniciar la prueba de AT

Conectar el gatillo de la pistola de AT a la entrada de mando

# ACCESORIOS

![](_page_8_Picture_201.jpeg)

Incluidos en el estado de entrega

# CARACTERÍSTICAS

![](_page_9_Picture_216.jpeg)

*\*fuera conexión de prueba*

# CARACTERÍSTICAS

![](_page_10_Picture_217.jpeg)

# ESTADOS DE SUMINISTRO

# CA 6161 & CA 6163 ENTREGADO CON UNA BOLSA DE TRANSPORTE CON LOS SIGUIENTES ACCESORIOS:

Un cable de alimentación de CA C19 – Schuko, 2,5 m de longitud Un cable USB A / B Dos pistolas de alta tensión (roja y azul) con un cable de 3 m Dos cables de seguridad acodados-rectos (rojo y negro), 3 m de longitud Tres conectores de extensión (verde, amarillo, azul) Cuatro puntas de prueba (negra, roja, verde, azul) Un cable tres polos – 3 cables de seguridad, 2,5 m de longitud Un cable tres polos – Schuko, 2,5 m de longitud Una guía de inicio rápido en varios idiomas Una ficha de seguridad en varios idiomas Informe de prueba con lectura de medidas

# CA 6161 VIENE ADEMÁS CON:

Seis pinzas cocodrilo (2 rojas, 2 negras, 1 verde y 1 azul) Dos cables dobles de continuidad, 3 m de longitud, 10 A

## CA 6163 VIENE ADEMÁS CON:

Tres pinzas cocodrilo (roja, verde y azul) Una pinza cocodrilo Kelvin 25 A con un cable de 2,5 m Una pistola Kelvin 25 A con un cable de 3 m

## REFERENCIAS PARA REALIZAR PEDIDOS

**CA 6161 : P01145811 CA 6163 : P01145831**

**Sello distribuidor**

![](_page_11_Picture_10.jpeg)

ESPAÑA

Chauvin Arnoux Ibérica SA C/ Roger de Flor, 293 - 1a Planta 08025 Barcelona Tel: +34 934 590 811 Fax: +34 934 591 443 info@chauvin-arnoux.es www.chauvin-arnoux.es

INTERNATIONAL Chauvin Arnoux 12 -16 rue Sarah Bernhardt 92600 Asnières-sur-Seine Tél : +33 1 44 85 44 85 Fax : +33 1 46 27 73 89 info@chauvin-arnoux.fr www.chauvin-arnoux.fr

![](_page_11_Picture_14.jpeg)